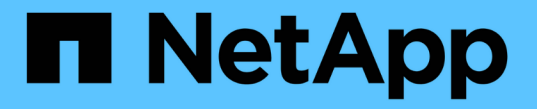

# アーキテクチャとコンポーネント

Element Software

NetApp April 17, 2024

This PDF was generated from https://docs.netapp.com/ja-jp/elementsoftware/concepts/concept\_intro\_solidfire\_software\_interfaces.html on April 17, 2024. Always check docs.netapp.com for the latest.

# 目次

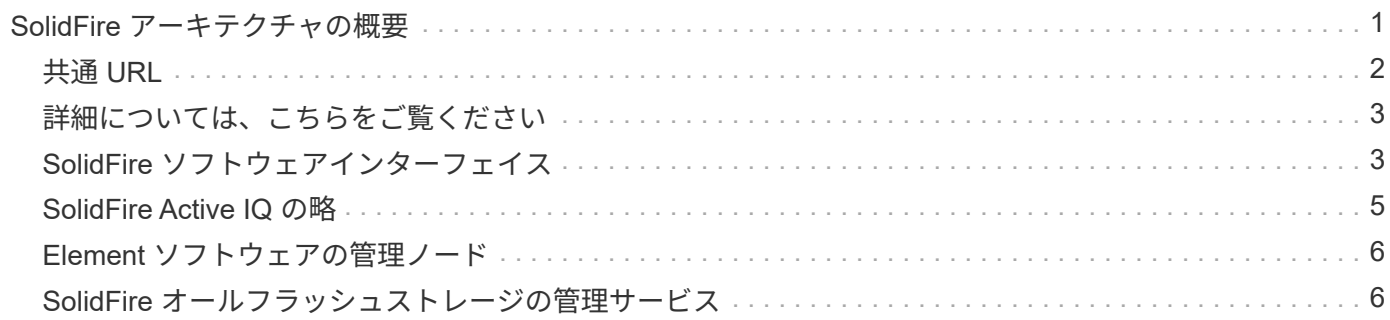

# <span id="page-2-0"></span>**SolidFire** アーキテクチャの概要

SolidFire オールフラッシュストレージシステムは、独立したハードウェアコンポーネン ト(ドライブとノード)で構成されます。これらのコンポーネントはストレージリソー スのプールに統合され、各ノードでそれぞれ独立して実行される NetApp Element ソフ トウェアを備えています。この単一のストレージシステムは、 Element ソフトウェアの UI 、 API 、およびその他の管理ツールを使用して単一のエンティティとして管理されま す。

SolidFire ストレージ・システムは、次のハードウェア・コンポーネントで構成されています。

- \* クラスタ \* :ノードを集合化した SolidFire ストレージシステムのハブ。
- \* Nodes \* :クラスタにグループ化されたハードウェアコンポーネント。ノードには次の 2 つのタイプが あります。
	- ストレージノード:複数のドライブを搭載したサーバです
	- Fibre Channel ( FC )ノード。 FC クライアントに接続するために使用します
- \* Drives \* :クラスタのデータを格納するストレージノードで使用します。ストレージノードには、次の 2 種類のドライブが含まれます。
	- ボリュームメタデータドライブ:クラスタ内のボリュームやその他オブジェクトの定義情報を格納し ます。
	- ブロックドライブ:ボリュームのデータブロックを格納します。

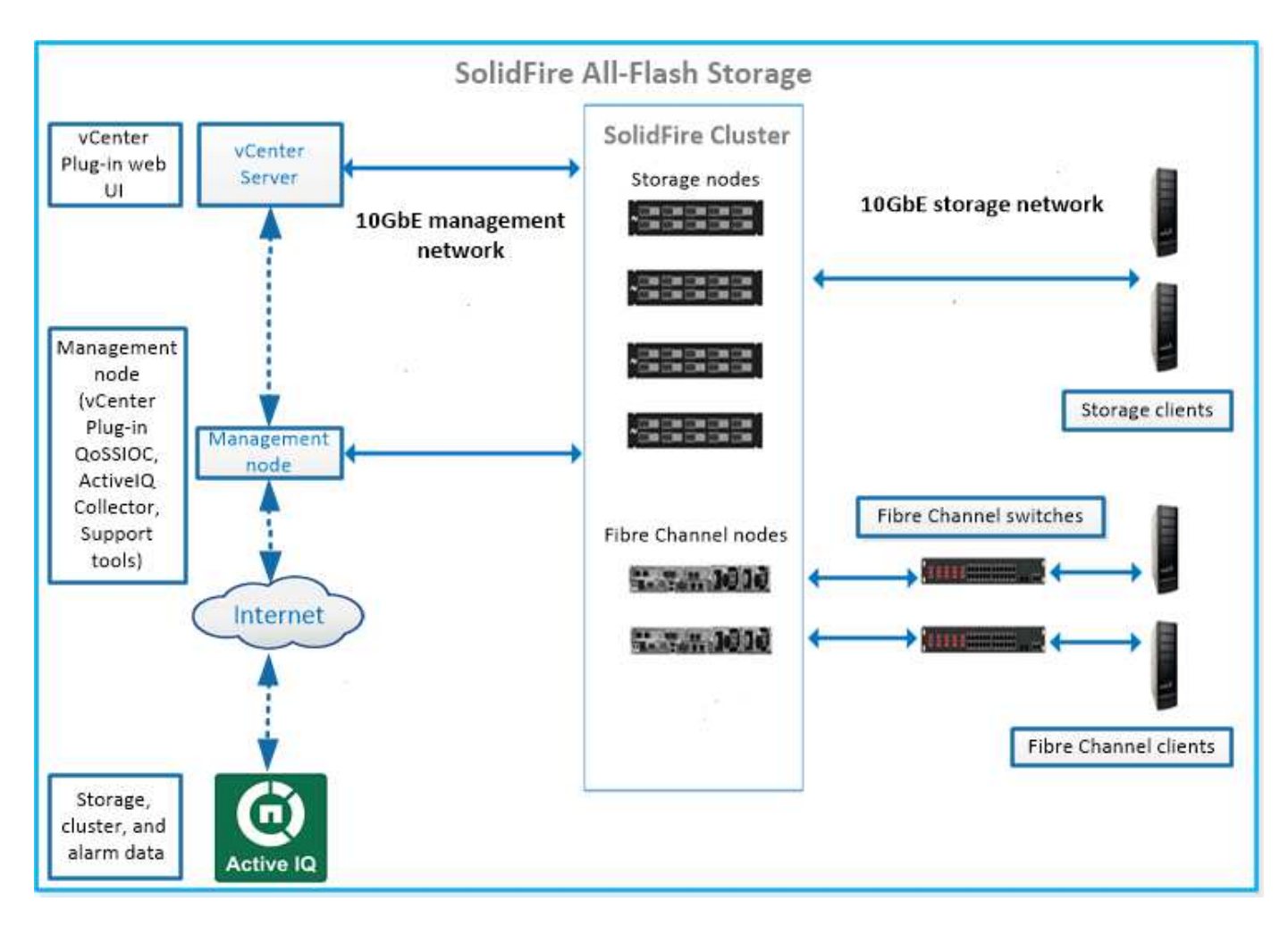

Element Web UI やその他の互換性のあるツールを使用して、システムの管理、監視、更新を行うことができ ます。

- ["SolidFire](#page-4-1) [ソフトウェアインターフェイス](#page-4-1)["](#page-4-1)
- ["SolidFire Active IQ](#page-6-0) [の略](#page-6-0)["](#page-6-0)
- ["Element](#page-7-0) [ソフトウェアの管理ノード](#page-7-0)["](#page-7-0)
- ["](#page-7-1)[管理サービス](#page-7-1)["](#page-7-1)

# <span id="page-3-0"></span>共通 **URL**

SolidFire オールフラッシュストレージシステムで使用される一般的な URL を次に示します。

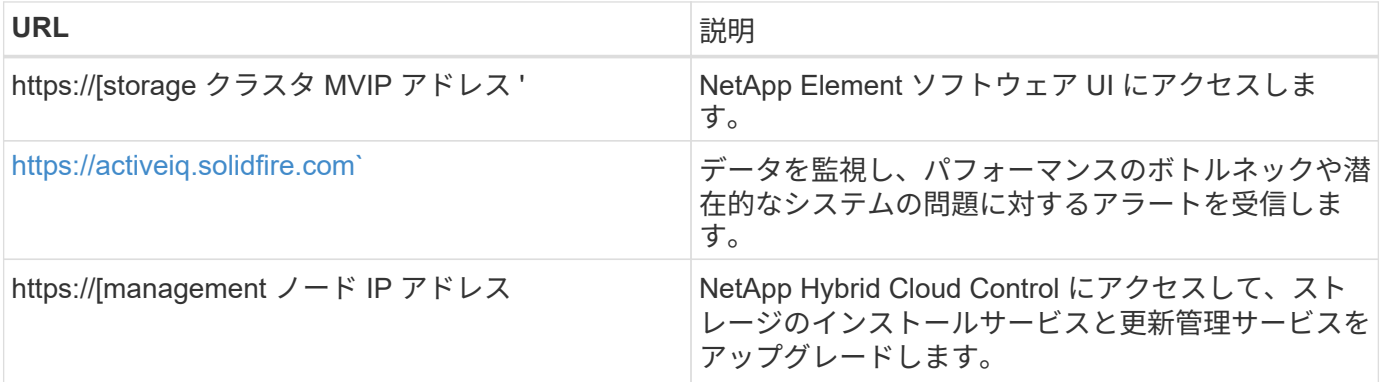

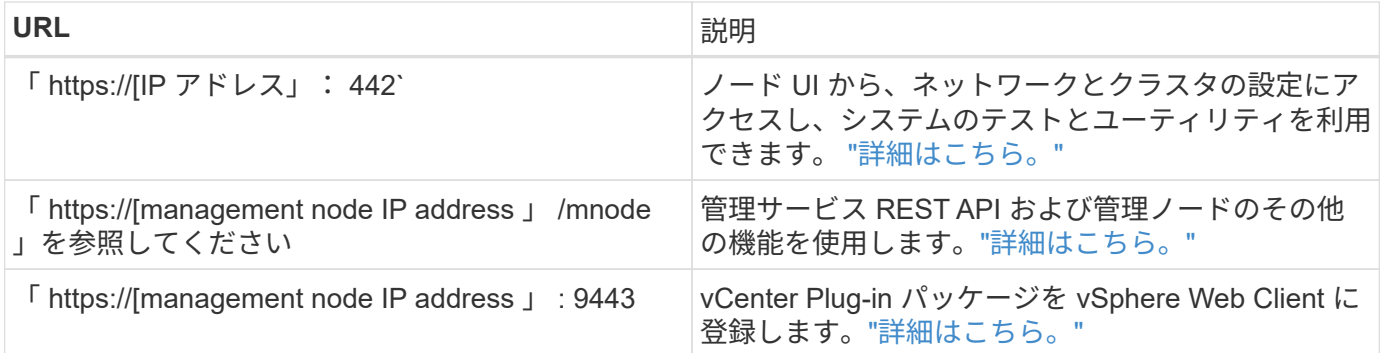

## <span id="page-4-0"></span>詳細については、こちらをご覧ください

- ["SolidFire](https://docs.netapp.com/us-en/element-software/index.html) [および](https://docs.netapp.com/us-en/element-software/index.html) [Element](https://docs.netapp.com/us-en/element-software/index.html) [ソフトウェアのドキュメント](https://docs.netapp.com/us-en/element-software/index.html)["](https://docs.netapp.com/us-en/element-software/index.html)
- ["vCenter Server](https://docs.netapp.com/us-en/vcp/index.html) [向け](https://docs.netapp.com/us-en/vcp/index.html) [NetApp Element](https://docs.netapp.com/us-en/vcp/index.html) [プラグイン](https://docs.netapp.com/us-en/vcp/index.html)["](https://docs.netapp.com/us-en/vcp/index.html)

# <span id="page-4-1"></span>**SolidFire** ソフトウェアインターフェイス

SolidFire ストレージシステムは、 NetApp Element の各種ソフトウェアインターフェイ スや統合ユーティリティを使用して管理できます。

#### オプション( **Options** )

- [NetApp Element](#page-4-2) [ソフトウェアのユーザインターフェイス](#page-4-2)
- [NetApp Element](#page-4-3) [ソフトウェア](#page-4-3) [API](#page-4-3)
- [vCenter Server](#page-5-0) [向け](#page-5-0) [NetApp Element](#page-5-0) [プラグイン](#page-5-0)
- [NetApp Hybrid Cloud Control](#page-5-1) [の略](#page-5-1)
- [管理ノード](#page-5-2) [UI](#page-5-2)
- [その他の統合ユーティリティおよびツール]

### <span id="page-4-2"></span>**NetApp Element** ソフトウェアのユーザインターフェイス

Element ストレージをセットアップし、クラスタの容量とパフォーマンスを監視できるほか、マルチテナント インフラ全体のストレージアクティビティを管理できます。Element は、 SolidFire クラスタの中核をなすス トレージオペレーティングシステムです。Element ソフトウェアはクラスタ内のすべてのノードで独立して動 作します。 Element では、クラスタのノードが、単一のストレージシステムとして提供されるリソースを外 部クライアントに結合することができます。Element ソフトウェアは、システム全体のすべてのクラスタの調 整、拡張、管理を担います。ソフトウェアのインターフェイスは Element API を基盤としています。

#### ["Element](https://docs.netapp.com/ja-jp/element-software/storage/index.html) [ソフトウェアでストレージを管理](https://docs.netapp.com/ja-jp/element-software/storage/index.html)["](https://docs.netapp.com/ja-jp/element-software/storage/index.html)

### <span id="page-4-3"></span>**NetApp Element** ソフトウェア **API**

一連のオブジェクト、メソッド、ルーチンを使用して Element ストレージを管理できます。Element API は、 HTTPS 経由の JSON-RPC プロトコルに基づいています。Element UI で API 処理を監視するには、 API ログ を有効にします。これにより、システムに対して実行されているメソッドを確認できます。要求と応答の両方 を有効にすると、実行したメソッドに対するシステムの応答を確認できます。

["Element API](https://docs.netapp.com/ja-jp/element-software/api/index.html) [を使用してストレージを管理します](https://docs.netapp.com/ja-jp/element-software/api/index.html)["](https://docs.netapp.com/ja-jp/element-software/api/index.html)

## <span id="page-5-0"></span>**vCenter Server** 向け **NetApp Element** プラグイン

VMware vSphere で Element UI の代わりのインターフェイスを使用して、 Element ソフトウェアを実行する ストレージクラスタを設定および管理できます。

["vCenter Server](https://docs.netapp.com/us-en/vcp/index.html) [向け](https://docs.netapp.com/us-en/vcp/index.html) [NetApp Element](https://docs.netapp.com/us-en/vcp/index.html) [プラグイン](https://docs.netapp.com/us-en/vcp/index.html)["](https://docs.netapp.com/us-en/vcp/index.html)

## <span id="page-5-1"></span>**NetApp Hybrid Cloud Control の略**

NetApp Hybrid Cloud Control インターフェイスを使用して、 Element ストレージサービスと管理サービスを アップグレードし、ストレージアセットを管理できます。

["NetApp Hybrid Cloud Control](https://docs.netapp.com/ja-jp/element-software/hccstorage/index.html) [の概要を使用してストレージを管理および監視します](https://docs.netapp.com/ja-jp/element-software/hccstorage/index.html)["](https://docs.netapp.com/ja-jp/element-software/hccstorage/index.html)

## <span id="page-5-2"></span>管理ノード **UI**

管理ノードには 2 つの UI が装備されています。 REST ベースのサービスを管理するための UI と、ネットワ ーク / クラスタ設定の管理とオペレーティングシステムのテスト / ユーティリティを実行するためのノード UI です。REST API UI からは、サービスベースのシステム機能を管理ノードから制御するサービス関連 API の メニューにアクセスできます。

その他の統合ユーティリティおよびツール

通常は NetApp Element 、 NetApp Element API 、および NetApp Element Plug-in for vCenter Server を使用 してストレージを管理しますが、追加の統合ユーティリティやツールを使用してストレージにアクセスできま す。

#### **Element** の **CLI**

["Element](https://mysupport.netapp.com/site/tools/tool-eula/elem-cli) [の](https://mysupport.netapp.com/site/tools/tool-eula/elem-cli) [CLI"](https://mysupport.netapp.com/site/tools/tool-eula/elem-cli) Element API を使用せずにコマンドラインインターフェイスを使用して SolidFire ストレージ システムを制御できます。

#### **Element PowerShell** ツール

["Element PowerShell](https://mysupport.netapp.com/site/tools/tool-eula/elem-powershell-tools) [ツール](https://mysupport.netapp.com/site/tools/tool-eula/elem-powershell-tools)["](https://mysupport.netapp.com/site/tools/tool-eula/elem-powershell-tools) SolidFire ストレージシステムの管理に Element API を使用する一連の Microsoft Windows PowerShell 機能を使用できるようにします。

#### **Element SDK**

["Element SDK"](https://mysupport.netapp.com/site/products/all/details/netapphci-solidfire-elementsoftware/tools-tab) 次のツールを使用して SolidFire クラスタを管理できます。

- Element Java SDK : Element API と Java プログラミング言語を統合できます。
- Element .NET SDK : Element API を .NET プログラミングプラットフォームに統合できます。
- Element Python SDK : Element API と Python プログラミング言語を統合できます。

#### **SolidFire Postman API** テストスイート

プログラマがのコレクションを使用できるようにします ["](https://github.com/solidfire/postman)[ポストマン](https://github.com/solidfire/postman)["](https://github.com/solidfire/postman) Element API 呼び出しをテストする関

数。

**SolidFire** ストレージレプリケーションアダプタ

["SolidFire](https://mysupport.netapp.com/site/products/all/details/elementsra/downloads-tab) [ストレージレプリケーションア](https://mysupport.netapp.com/site/products/all/details/elementsra/downloads-tab)[ダ](https://mysupport.netapp.com/site/products/all/details/elementsra/downloads-tab)[プタ](https://mysupport.netapp.com/site/products/all/details/elementsra/downloads-tab)["](https://mysupport.netapp.com/site/products/all/details/elementsra/downloads-tab) VMware Site Recovery Manager ( SRM )と統合して、レ プリケートされた SolidFire ストレージクラスタとの通信を可能にし、サポートされているワークフローを実 行します。

#### **SolidFire vRO**

["SolidFire vRO"](https://mysupport.netapp.com/site/products/all/details/solidfire-vro/downloads-tab) VMware vRealize Orchestrator を使用すると、 Element API を使用して SolidFire ストレージ システムを簡単に管理できます。

#### **SolidFire VSS** プロバイダ

["SolidFire VSS](https://mysupport.netapp.com/site/products/all/details/solidfire-vss-provider/downloads-tab) [プロバイ](https://mysupport.netapp.com/site/products/all/details/solidfire-vss-provider/downloads-tab)[ダ](https://mysupport.netapp.com/site/products/all/details/solidfire-vss-provider/downloads-tab)["](https://mysupport.netapp.com/site/products/all/details/solidfire-vss-provider/downloads-tab) VSS シャドウコピーを Element の Snapshot およびクローンと統合します。

詳細については、こちらをご覧ください

- ["SolidFire](https://docs.netapp.com/us-en/element-software/index.html) [および](https://docs.netapp.com/us-en/element-software/index.html) [Element](https://docs.netapp.com/us-en/element-software/index.html) [ソフトウェアのドキュメント](https://docs.netapp.com/us-en/element-software/index.html)["](https://docs.netapp.com/us-en/element-software/index.html)
- ["vCenter Server](https://docs.netapp.com/us-en/vcp/index.html) [向け](https://docs.netapp.com/us-en/vcp/index.html) [NetApp Element](https://docs.netapp.com/us-en/vcp/index.html) [プラグイン](https://docs.netapp.com/us-en/vcp/index.html)["](https://docs.netapp.com/us-en/vcp/index.html)

## <span id="page-6-0"></span>**SolidFire Active IQ** の略

["SolidFire Active IQ](https://activeiq.solidfire.com) [の略](https://activeiq.solidfire.com)["](https://activeiq.solidfire.com) は、クラスタ全体のデータの履歴ビューを提供する Web ベー スのツールです。ビューは定期的に更新されます。特定のイベント、しきい値、または 指標にアラートを設定できます。SolidFire Active IQ を使用すると、システムのパフォー マンスと容量を監視し、クラスタの健常性を常に把握できます。

システムに関する次の情報は、 SolidFire Active IQ で確認できます。

- ノードの数とステータス:健全、オフライン、またはエラー
- CPU、メモリ使用量、ノードスロットルをグラフィカルに表示します
- シリアル番号、シャーシ内のスロットの場所、モデル、ストレージノードで実行されている NetApp Element ソフトウェアのバージョンなど、ノードに関する詳細
- 仮想マシンの CPU およびストレージ関連情報

SolidFire Active IQ の詳細については、を参照してください ["SolidFire Active IQ](https://docs.netapp.com/us-en/solidfire-active-iq/index.html) [のドキュメント](https://docs.netapp.com/us-en/solidfire-active-iq/index.html)["](https://docs.netapp.com/us-en/solidfire-active-iq/index.html)。

### を参照してください。

- ["SolidFire](https://docs.netapp.com/us-en/element-software/index.html) [および](https://docs.netapp.com/us-en/element-software/index.html) [Element](https://docs.netapp.com/us-en/element-software/index.html) [ソフトウェアのドキュメント](https://docs.netapp.com/us-en/element-software/index.html)["](https://docs.netapp.com/us-en/element-software/index.html)
- ["vCenter Server](https://docs.netapp.com/us-en/vcp/index.html) [向け](https://docs.netapp.com/us-en/vcp/index.html) [NetApp Element](https://docs.netapp.com/us-en/vcp/index.html) [プラグイン](https://docs.netapp.com/us-en/vcp/index.html)["](https://docs.netapp.com/us-en/vcp/index.html)
- ["](https://mysupport.netapp.com/site/tools/tool-eula/5ddb829ebd393e00015179b2)[ネットアップサポートサイトと](https://mysupport.netapp.com/site/tools/tool-eula/5ddb829ebd393e00015179b2) [Active IQ](https://mysupport.netapp.com/site/tools/tool-eula/5ddb829ebd393e00015179b2) [用ツール](https://mysupport.netapp.com/site/tools/tool-eula/5ddb829ebd393e00015179b2)["](https://mysupport.netapp.com/site/tools/tool-eula/5ddb829ebd393e00015179b2)

## <span id="page-7-0"></span>**Element** ソフトウェアの管理ノード

。 ["](https://docs.netapp.com/ja-jp/element-software/mnode/task_mnode_work_overview.html)[管理ノード\(](https://docs.netapp.com/ja-jp/element-software/mnode/task_mnode_work_overview.html) [mNode](https://docs.netapp.com/ja-jp/element-software/mnode/task_mnode_work_overview.html) [\)](https://docs.netapp.com/ja-jp/element-software/mnode/task_mnode_work_overview.html)["](https://docs.netapp.com/ja-jp/element-software/mnode/task_mnode_work_overview.html) は、 Element ソフトウェアベースの 1 つ以上のストレージ クラスタと同時に実行される仮想マシンです。このサービスは、アップグレード後にシ ステムサービスを提供するために使用されます。これには、監視とテレメトリ、クラス タのアセットと設定の管理、システムテストとユーティリティの実行、トラブルシュー ティング用のネットアップサポートアクセスの有効化などが含まれます。

管理ノードはストレージクラスタと通信して管理操作を実行しますが、ストレージクラスタのメンバーではあ りません。管理ノードは、 API 呼び出しを使用してクラスタに関する情報を定期的に収集し、この情報を Active IQ に報告してリモート監視(有効な場合)に利用します。管理ノードでは、クラスタノードのソフト ウェアアップグレードの調整も担当します。

Element 11.3 リリース以降、管理ノードはマイクロサービスホストとして機能するようになりました。そのた め、メジャーリリースを待つことなく、希望するソフトウェアサービスを更新できます。これらのマイクロサ ービスまたは ["](#page-7-1)[管理サービス](#page-7-1)["](#page-7-1) サービスバンドルとして頻繁に更新されます。

## <span id="page-7-1"></span>**SolidFire** オールフラッシュストレージの管理サービス

Element 11.3 リリース以降、 \* 管理サービス \* がでホストされます ["](#page-7-0)[管理ノード](#page-7-0)["](#page-7-0)を使用 すると、メジャーリリース以外のソフトウェアサービスを迅速に更新できます。

管理サービスは、 SolidFire オールフラッシュストレージに幅広い管理機能を一元的に提供します。これらの サービスには、が含まれ ["NetApp Hybrid Cloud Control](#page-4-1) [の略](#page-4-1)["](#page-4-1)、 Active IQ のシステムテレメトリ、ログ、サー ビスの更新、および Element Plug-in for vCenter の QoSSIOC サービス。

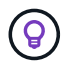

の詳細を確認してください ["](https://kb.netapp.com/Advice_and_Troubleshooting/Data_Storage_Software/Management_services_for_Element_Software_and_NetApp_HCI/Management_Services_Release_Notes)[管理サービスのリリース](https://kb.netapp.com/Advice_and_Troubleshooting/Data_Storage_Software/Management_services_for_Element_Software_and_NetApp_HCI/Management_Services_Release_Notes)["](https://kb.netapp.com/Advice_and_Troubleshooting/Data_Storage_Software/Management_services_for_Element_Software_and_NetApp_HCI/Management_Services_Release_Notes)。

Copyright © 2024 NetApp, Inc. All Rights Reserved. Printed in the U.S.このドキュメントは著作権によって保 護されています。著作権所有者の書面による事前承諾がある場合を除き、画像媒体、電子媒体、および写真複 写、記録媒体、テープ媒体、電子検索システムへの組み込みを含む機械媒体など、いかなる形式および方法に よる複製も禁止します。

ネットアップの著作物から派生したソフトウェアは、次に示す使用許諾条項および免責条項の対象となりま す。

このソフトウェアは、ネットアップによって「現状のまま」提供されています。ネットアップは明示的な保 証、または商品性および特定目的に対する適合性の暗示的保証を含み、かつこれに限定されないいかなる暗示 的な保証も行いません。ネットアップは、代替品または代替サービスの調達、使用不能、データ損失、利益損 失、業務中断を含み、かつこれに限定されない、このソフトウェアの使用により生じたすべての直接的損害、 間接的損害、偶発的損害、特別損害、懲罰的損害、必然的損害の発生に対して、損失の発生の可能性が通知さ れていたとしても、その発生理由、根拠とする責任論、契約の有無、厳格責任、不法行為(過失またはそうで ない場合を含む)にかかわらず、一切の責任を負いません。

ネットアップは、ここに記載されているすべての製品に対する変更を随時、予告なく行う権利を保有します。 ネットアップによる明示的な書面による合意がある場合を除き、ここに記載されている製品の使用により生じ る責任および義務に対して、ネットアップは責任を負いません。この製品の使用または購入は、ネットアップ の特許権、商標権、または他の知的所有権に基づくライセンスの供与とはみなされません。

このマニュアルに記載されている製品は、1つ以上の米国特許、その他の国の特許、および出願中の特許によ って保護されている場合があります。

権利の制限について:政府による使用、複製、開示は、DFARS 252.227-7013(2014年2月)およびFAR 5252.227-19(2007年12月)のRights in Technical Data -Noncommercial Items(技術データ - 非商用品目に関 する諸権利)条項の(b)(3)項、に規定された制限が適用されます。

本書に含まれるデータは商用製品および / または商用サービス(FAR 2.101の定義に基づく)に関係し、デー タの所有権はNetApp, Inc.にあります。本契約に基づき提供されるすべてのネットアップの技術データおよび コンピュータ ソフトウェアは、商用目的であり、私費のみで開発されたものです。米国政府は本データに対 し、非独占的かつ移転およびサブライセンス不可で、全世界を対象とする取り消し不能の制限付き使用権を有 し、本データの提供の根拠となった米国政府契約に関連し、当該契約の裏付けとする場合にのみ本データを使 用できます。前述の場合を除き、NetApp, Inc.の書面による許可を事前に得ることなく、本データを使用、開 示、転載、改変するほか、上演または展示することはできません。国防総省にかかる米国政府のデータ使用権 については、DFARS 252.227-7015(b)項(2014年2月)で定められた権利のみが認められます。

#### 商標に関する情報

NetApp、NetAppのロゴ、<http://www.netapp.com/TM>に記載されているマークは、NetApp, Inc.の商標です。そ の他の会社名と製品名は、それを所有する各社の商標である場合があります。